*Polski Przegląd Kartograficzny Tom 40, 2008, nr 3, s. 247–266*

ADRIAN BAJER, JOLANTA KORYCKA-SKORUPA Katedra Kartografii Uniwersytetu Warszawskiego adrianbajer@o2.pl, j.skorupa@uw.edu.pl

# **Kartodiagram w wybranych programach komputerowych\***

Zarys treści. W artykule przedstawiono różne możliwości opracowania kartodiagramów w wybranych czterech programach komputerowych typu GIS. Omówiono mapy opracowane w sposób automatyczny, według ustawień domyślnych oraz takie, których opracowanie wspomagane jest wiedzą kartograficzną wykonawcy. Prześledzono poszczególne etapy opracowania kartodiagramu oraz możliwości programów GIS w tym zakresie. Otrzymane mapy oraz ich legendy oceniono pod względem respektowania podstawowych zasad metodyki kartograficznej.

Słowa kluczowe: kartodiagram, program graficzny, program typu GIS, prezentacja danych, legenda mapy

# **1. Wprowadzenie**

Do komputerowego opracowania mapy tematycznej można wykorzystać jeden z dwóch rodzajów programów komputerowych: albo program graficzny, taki jak np. CorelDRAW lub Adobe Illustrator, albo program typu GIS, czyli system informacji geograficznej.

W przypadku programów graficznych proces opracowania mapy jest bardzo zbliżony metodycznie do tradycyjnego postępowania, które było stosowane przez ostatnie dziesięciolecia. Na podstawie posiadanych materiałów źródłowych trzeba narysować wszystkie elementy mapy, przy czym w miejsce narzędzi kreślarskich stosuje się funkcje rysunkowe programu. Duża dokładność rysunku i szeroka gama narzędzi graficznych daje możliwość poprawnego wykonywania estetycznych map oraz nadawania im atrakcyjnej szaty graficznej w znacznie krótszym czasie. Jednocześnie kartograf ma taką samą swobodę działania, jak przy "ręcznym" wykonywaniu mapy.

W programach typu GIS opracowanie mapy tematycznej przebiega inaczej (A. Głażewski 2007). Podstawową różnicą jest to, że wszystkie informacje, jakie mają być pokazane na mapie, zgromadzone są w bazie danych. Pracę rozpoczyna się od przygotowania takiej bazy lub wykorzystania gotowej. Następnym krokiem jest uruchomienie narzędzia służącego do opracowania map tematycznych. Użytkownik jest prowadzony krok po kroku przez cały proces opracowania mapy, zaczynając od określenia danych poprzez wskazanie odpowiednich kolumn bazy danych i ewentualne ich przeliczenie, wybranie metody prezentacji, aż po określenie cech prezentacji, takich jak np. wielkość i kształt diagramów. Tak opracowaną mapę można zapisać w formie cyfrowej lub przejść do trybu przygotowania mapy do wydruku, na którym można skorygować rozmieszczenie na arkuszu legendy, tytułu oraz skali.

W programach typu GIS zastosowano specjalne narzędzia przeznaczone do wizualizacji danych przestrzennych. Wiele czynności jest tu zautomatyzowanych, co pozwala na znaczne skrócenie czasu potrzebnego do wykonania mapy, nawet w porównaniu z programami graficznymi. Jednak taka automatyzacja w pewnym stopniu odbiera osobie opracowującej mapę możliwość ingerencji w formę graficzną mapy lub postać legendy. Te ograniczenia powodują, że użytkownik nie ma pełnej swobody działania i może podejmować decyzje jedynie w ramach narzuconych przez autorów programu.

Z zastosowaniem programów typu GIS związany jest problem jakości uzyskiwanych w ten sposób map, które niestety odbiegają pod względem poprawności metodycznej, szaty gra

**<sup>\*</sup>** Artykuł na podstawie pracy magisterskiej Adriana Bajera pt. *Kartodiagram w wybranych programach komputerowych*, napisanej pod kierunkiem dr Jolanty Koryckiej-Skorupy w Katedrze Kartografii Uniwersytetu Warszawskiego w 2007 roku.

ficznej i estetyki od map wykonywanych w programach graficznych. Naszym zdaniem jedną z przyczyn jest niedostateczna znajomość lub po prostu nie stosowanie podstawowych reguł kartograficznych przez osoby projektujące narzędzia programów komputerowych. Drugim powodem może być inne niż w kartografii podejście do mapy w GIS. W kartografii mapa jest głównym oraz ostatecznym celem prac. Kartografowie dążą do tego, by mapa przekazywała informacje o zjawiskach przestrzennych w sposób przystępny, by jej treść była dostosowana do możliwości odbiorcy, a grafika estetyczna i czytelna. Tymczasem w GIS podstawą wszelkich operacji są pojedyncze obiekty (punktowe, liniowe i powierzchniowe) i nie istnieje pojęcie mapy jako całości. Jest tu ona traktowana jedynie jako forma wizualizacji danych. Informacja tematyczna o każdym obiekcie jest w pewnym sensie przedstawiana dla każdego obiektu z osobna, bez uwzględniania ostatecznej postaci mapy, a rezultatem może być np. nakładanie się na siebie diagramów lub napisów.

# **2. Programy komputerowe typu GIS**

Większość dostępnych na rynku programów typu GIS umożliwia prezentowanie danych statystycznych w formie map tematycznych, najczęściej kartogramów i kartodiagramów, a także w postaci map sygnaturowych i chorochromatycznych. W niektórych programach można znaleźć inne metody prezentacji, które nie są powszechnie wykorzystywane w kartografii i przeważnie nie są uwzględniane w stosowanych najczęściej klasyfikacjach metod kartograficznych (L. Ratajski 1989, K. A. Saliszczew 1998, A. H. Robinson i inni 1995).

W artykule przedstawione są wyniki analizy czterech programów typu GIS pod względem możliwości opracowania poprawnego kartodiagramu. Ta forma prezentacji jest jedną z dwu, obok kartogramu, najczęściej stosowanych w praktyce kartograficznej (np. w atlasach do prezentacji zagadnień społeczno-gospodarczych). Zatem istotne jest, aby programy, które umożliwiają szybkie wykonywanie kartodiagramów, dawały w efekcie poprawne mapy, zwłaszcza że bardzo często użytkownikami tych programów są osoby, które nie mają przygotowania kartograficznego.

Do analizy wybraliśmy następujące programy:

– MapInfo Professional 7.8,

- ArcMap 9.1 (z pakietu ArcGIS 9.1),
- MapViewer 7,
- Microsoft MapPoint 2006.

MapInfo Professional to produkt amerykańskiej firmy MapInfo Corporation. Pierwsza wersja programu ujrzała światło dzienne w kwietniu 1987 roku. Opisany w artykule MapInfo 7.8 został wydany w 2004 r. Jest to typowy program GIS służący do wszechstronnej analizy danych geograficznych. Jest powszechnie wykorzystywany w wielu instytucjach oraz ośrodkach naukowych z powodu względnie niewysokich kosztów zakupu licencji.

ArcGIS to określenie pakietu produktów firmy ESRI (Environmental Systems Research Institute) tworzącego kompletny system informacji geograficznej. Składa się on z programów-modułów, które można łączyć w różnych konfiguracjach w systemy GIS o różnym stopniu skomplikowania. Dzięki temu może być on wykorzystywany zarówno w małych firmach, jak i w organizacjach o zasięgu globalnym. Pierwszy pakiet oprogramowania ArcGIS pojawił się w 2001 roku i był oznaczony numerem 8.1. Omawiana w artykule wersja 9.1 ukazała się w 2005 roku.

Kolejny program, który został poddany analizie, to MapViewer (W. Spallek 2007). Jest to produkt amerykańskiej firmy Golden Software, którego pierwsza wersja ukazała się w 1990 roku. W artykule opisany jest MapViewer 7 wydany w 2006 roku. MapViewer posiada wiele cech charakterystycznych dla programów typu GIS, ale nie został wyposażony w narzędzia analityczne. Zapewne z tego powodu na stronie internetowej polskiego dystrybutora programu<sup>1</sup> został on opisany jako "program graficzny służący do tworzenia map tematycznych". Określanie programu MapViewer tym mianem nie w pełni oddaje jego możliwości, bowiem funkcjonalność narzędzi graficznych zawartych w programie nie odbiega od tych, które znajdują się w MapInfo i ArcMap. Program MapViewer można uznać za uproszczony system GIS, w którym nacisk został położony na prezentację danych, a nie na ich analizę. Dzięki mniejszej liczbie zaawansowanych funkcji jest on tańszy, prostszy w obsłudze, a zatem dostępny dla większego grona potencjalnych użytkowników.

MapPoint 2006 to kolejna wersja programu wydawanego od 1999 roku przez światowego giganta na rynku oprogramowania komputerowego – firmę Microsoft. MapPoint jest prostym

<sup>1</sup> http://www.mapviewer.pl

systemem GIS, którego głównym przeznaczeniem jest udostępnianie gotowej, zawartej w programie, informacji geograficznej. W przeciwieństwie do zaawansowanych systemów, takich jak np. ArcGIS, brak jest tu narzędzi do digitalizacji, zmiany odwzorowania, opracowywania znaków kartograficznych, przeprowadzania analiz przestrzennych itp. W ich miejsce twórcy programu umieścili aplikacje służące do wyszukiwania obiektów na podstawie danych adresowych, współrzędnych geograficznych lub nazw, planowania przebiegu podróży, nawigacji samochodowej za pomocą odbiornika GPS oraz – co jest przedmiotem zainteresowania autorów artykułu – wizualizowania danych statystycznych.

# **3. Opracowanie kartodiagramu w wybranych programach komputerowych typu GIS**

Przeprowadzona analiza programów polegała na przedstawieniu za ich pomocą danych statystycznych w formie kartodiagramu i ocenie poprawności uzyskanych map.

Podstawą badania było prześledzenie kolejnych etapów opracowania kartodiagramu oraz analiza możliwości poszczególnych programów w tym zakresie (ryc. 1). Na każdym z etapów zwrócono uwagę na te elementy, które w największym stopniu oddziałują na poprawność wykonywanej mapy. Po określeniu podstawowych założeń metody kartodiagramu i zidentyfikowaniu błędów, jakie można popełnić na poszczególnych etapach redakcji, można było ocenić poprawność rozwiązań przyjętych w analizowanych programach.

Pierwszym krokiem ku opracowaniu kartodiagramu jest zgromadzenie danych i ewentualne ich przetworzenie. Następnie uwzględniając rozpiętość zbioru danych wybiera się odpowiedni rodzaj diagramu (jedno-, dwu- lub trójwymiarowy) oraz jego formę graficzną (np. kształt, wypełnienie, podcieniowanie). Diagram może przedstawiać tylko wielkość zjawiska (diagram sumaryczny) albo pokazywać jego wewnętrzną strukturę (diagram sumaryczno-strukturalny lub strukturalny). W dalszej kolejności oblicza się wg odpowiednich wzorów wielkości diagramów w taki sposób, aby były proporcjonalne do przedstawianych danych statystycznych oraz dostosowane do powierzchni mapy i jej pozostałej treści. Diagramy rozmieszcza się tak, aby nie zasłaniały się nawzajem, a uzyskany obraz był czytelny i estetyczny. Bardzo ważnym elementem kartodiagramu jest legenda. Jej poprawne opracowanie jest niezbędnym warunkiem właściwego odczytania informacji zawartej na mapie.

W przypadku każdego programu oceniane były jego funkcje związane z poszczególnymi

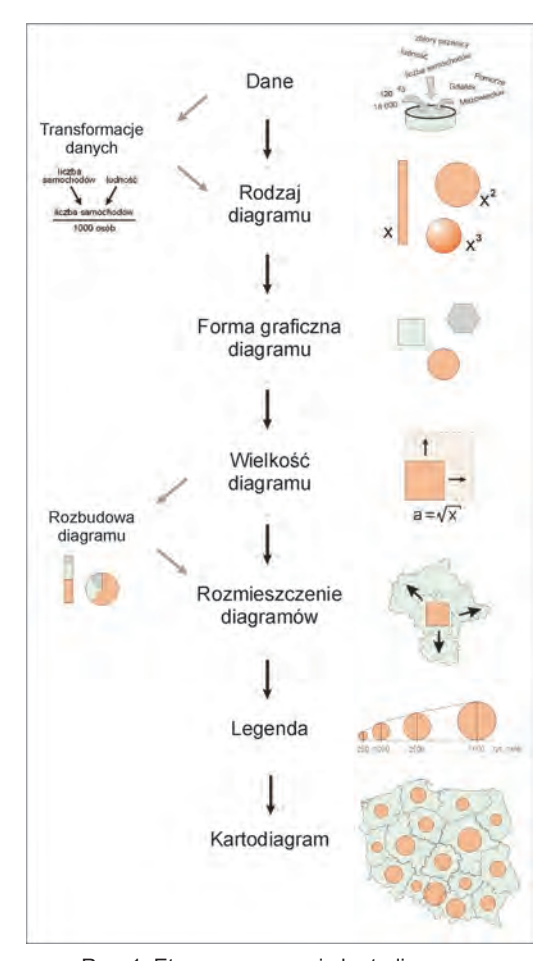

Ryc. 1. Etapy opracowania kartodiagramu Fig. 1. Stages of preparation of a diagram map

etapami redakcji, możliwości wpływu użytkownika na kolejnych etapach oraz ostateczny efekt, jaki uzyskiwano przy wykorzystaniu danego programu.

We wszystkich analizowanych programach można opracować najczęściej stosowane kartodiagramy proste, sumaryczno-strukturalne i strukturalne oraz mniej powszechną prezentację – kartodiagram złożony, ale tylko w formie diagramów słupkowych. Pod względem liczby

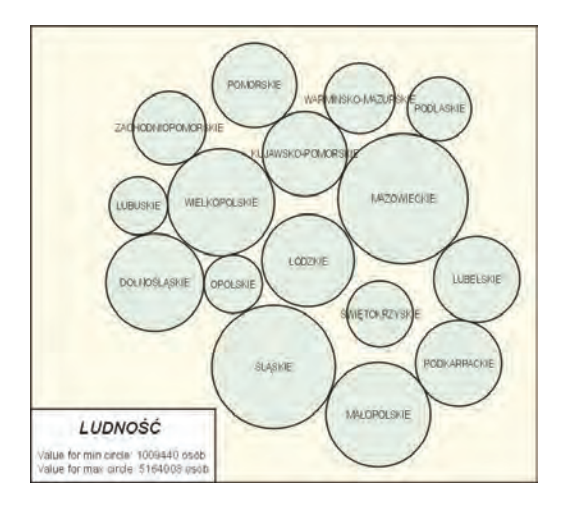

zaproponowanych typów kartodiagramu wyróżnia się program MapViewer, w którym można opracować kartodiagram

uproszczony (ryc. 2) oraz prosty z wykresami liniowymi (ryc. 3), który naszym zdaniem nie jest metodycznie poprawną formą prezentacji kartograficznej. Wykresy umieszczone na mapie to wykresy wartości. Oś X każdego z nich jest podzielona na jednakowe odcinki w liczbie odpowiadającej liczbie województw, a na osi Y odłożone są wartości przedstawianego zbioru. Początek osi Y odpowiada najmniejszej wartości, a koniec – największej wartości zbioru. Zakolorowanie powierzchni pod wykresem pokazuje stosunek wartości w danym województwie do maksymalnej wartości zbioru. Wykres dla województwa z minimalną wartością zjawiska jest niezakolorowany (lubuskie), podczas gdy wykres dla województwa z wartością maksymalną jest całkowicie wypełniony kolorem (mazowieckie). Taka Ryc. 2. Tak zwany kartodiagram Dorlinga opracowany w programie MapViewer 7. Powierzchnia poszczególnych pól jest proporcjonalna do przedstawianego wskaźnika, w tym przypadku liczby ludności. Forma legendy, którą przypisano w programie tej prezentacji, jest niepoprawna. Zawiera tylko informację o skrajnych wartościach zbioru, na podstawie których bardzo trudno oszacować pozostałe wartości

Fig. 2. So called Dorling's diagram prepared in MapViewer 7. Areas of particular circles are proportional to presented data population in this case. The form of the legend which the program recommends for this type of presentation is incorrect. It shows only the extreme values, while intermediate values are very difficult to read

prezentacja wyraźnie pokazuje, jak bardzo można skomplikować mapę. To, co zostało tu przedstawione na zupełnie nieczytelnych wykresach, można pokazać w postaci odpowiednio wyskalowanych kół, kwadratów lub słupków, czyli na klasycznym kartodiagramie sumarycznym.

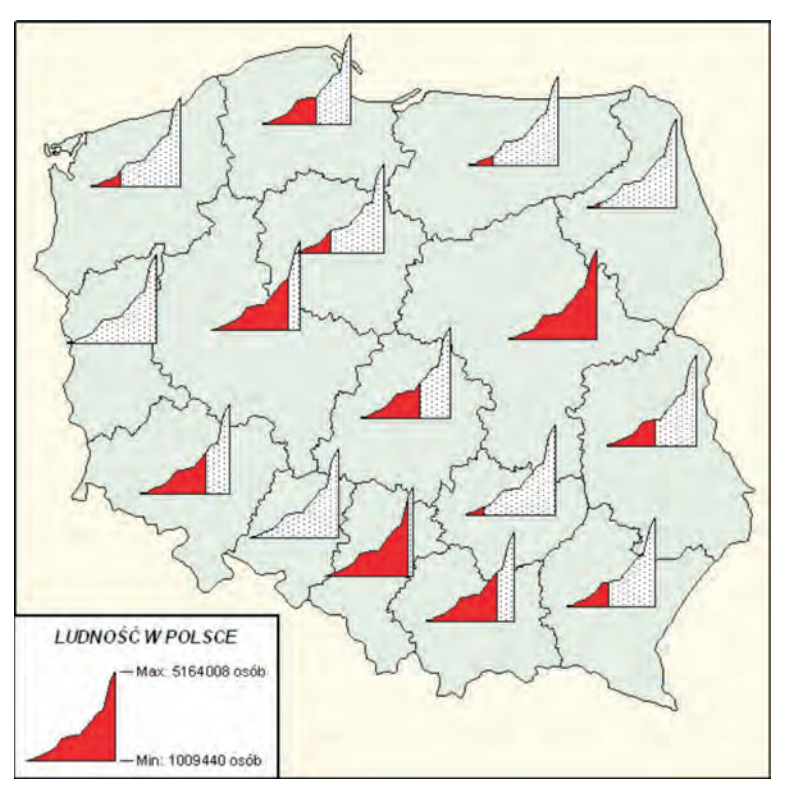

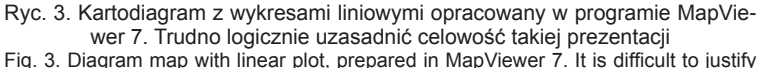

such presentation

# **3.1. Dane**

W kartografii przyjmuje się, że właściwości danych określane są przez cztery cechy (J. Kosię najczęściej dane bezwzględne, czyli mające postać liczb absolutnych. Jednak w literaturze kartograficznej trudno znaleźć uzasadnienie dla tego zwyczaju. W podstawowych podręcznikach

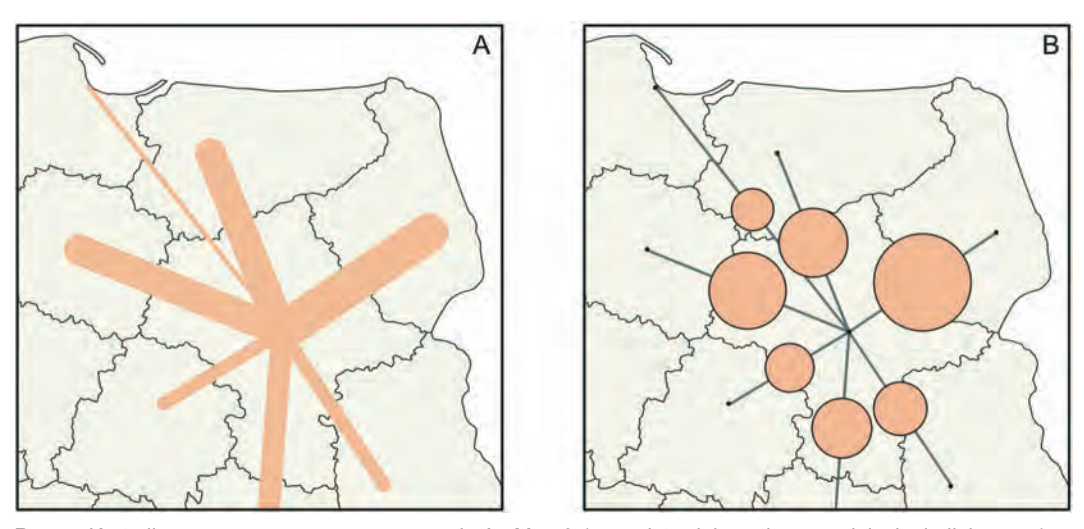

Ryc. 4. Kartodiagramy opracowane w programie ArcMap 9.1 przedstawiające dane o odniesieniu liniowym (np. liczba połączeń kolejowych między miastami wojewódzkimi): A – typowy kartodiagram liniowy, B – z diagramami kołowymi odniesionymi do linii. Na obu mapach pokazano te same dane

Fig. 4. Diagram maps prepared in ArcMap 9.1, presenting data of linear variety (e.g. the number of railway connections between regional centers): A – typical linear graduated symbol map, B – with circular diagrams related to a line. Both maps present the same data

rycka-Skorupa 2002), które charakteryzują poszczególne metody prezentacji:

– poziom pomiarowy (jakościowy, porządkowy lub ilościowy),

– sposób odniesienia (do punktów, linii lub powierzchni),

- charakter danych (absolutny lub relatywny),
- sposób ich ujęcia (ciągły lub skokowy).

Jakie dane można pokazywać metodą kartodiagramu? L. Ratajski (1989) zaliczył kartodiagram do metod ilościowych, czyli przeznaczonych do prezentacji tzw. danych ilościowych, wyrażonych za pomocą liczb. Jednak dopuszcza się także stosowanie odmiany tej metody na poziomie porządkowym (J. Korycka-Skorupa 2002). Odniesienie danych nie jest w przypadku kartodiagramu ograniczeniem, bowiem w zależności od potrzeby można zastosować kartodiagram powierzchniowy, liniowy, lub punktowy.

Kwestia charakteru danych w odniesieniu do kartodiagramu jest dyskusyjna. Zgodnie ze stosowaną konwencją kartodiagramem pokazuje

problem ten nie jest w ogóle poruszany (A.H. Robinson i inni 1988, 1995; L. Ratajski 1989) lub traktowany jest pobieżnie, "przy okazji" omawiania kartogramu (K.A. Saliszczew 1998). Coraz częściej natomiast zobaczyć można mapy, na których diagramami pokazane zostały dane względne. Również w literaturze kartograficznej można znaleźć aprobatę dla tego typu rozwiązań (np. J. Korycka-Skorupa 2000).

Metodą diagramiczną można pokazać zarówno dane ujęte w sposób ciągły, jak i skokowy. Sposób ujęcia danych na tyle wpływa na właściwości kartodiagramów, że różnią się one funkcją oraz sposobem ich czytania. Czytanie kartodiagramu ciągłego polega na szacowaniu wielkości diagramów, zaś analiza kartodiagramu skokowego – jedynie na identyfikacji poszczególnych diagramów z wzorcami umieszczonymi w legendzie. Z tego względu opracowanie kartodiagramu ciągłego i skokowego różni się na pewnych etapach, co zostanie dokładniej omówione w dalszej części artykułu.

Dane, które mają być pokazane za pomocą

kartodiagramu w programach typu GIS, pochodzą z bazy danych. Zapisane w niej informacje są klasyfikowane i określane np. jako dane tekstowe lub liczbowe (liczby całkowite, ułamki itp). W omówionych programach do prezentacji metodą kartodiagramu można wybrać jedynie dane liczbowe, czyli dane na poziomie ilościowym. W większości z nich nie ma możliwości wybrania danych porządkowych (np. mało, średnio, dużo), gdyż są one zaliczane do danych tekstowych. Jednak opracowanie kartodiagramu porządkowego jest możliwe, choć wymaga od użytkownika "obejścia" standardowych rozwiązań występujących w programie i reklasyfikacji poprzez przydzielenie wartości do klas porządkowych, np. ośrodki przemysłowe – małe, średnie, duże. Wyjątkiem jest program MapPoint, w którym możliwe jest wskazanie danych tekstowych jako podstawy kartodiagramu. W tym przypadku program przypisuje jednakowym określeniom tekstowym diagramy jednej wielkości, co w efekcie może dać kartodiagram porządkowy.

Odniesienie danych nie powinno stać na przeszkodzie podczas opracowywania kartodiagramu. Kartografowie wypracowali przecież odpowiednie warianty metody kartodiagramu, pozwalające na prezentację zarówno danych punktowych, liniowych, jak i powierzchniowych. Tymczasem w dwóch z omówionych programów opracowanie kartodiagramu liniowego (ryc. 4A) jest utrudnione i wymaga od użytkownika działania metodą prób i błędów (MapInfo) lub jest po prostu niemożliwe (MapPoint). W programach MapInfo, ArcMap i MapViewer można wykonać niespotykaną powszechnie i nieopisaną w literaturze kartograficznej formę kartodiagramu, którą naszym zdaniem można zaliczyć do kartodiagramów liniowych. Jest to prezentacja, w której dane o odniesieniu liniowym są pokazane za pomocą diagramów, nie różniących się graficznie od diagramów punktowych i powierzchniowych (ryc. 4B). Na obu mapach pokazano to samo zjawisko odniesione do linii. Na pierwszej z nich (ryc. 4A) poprawnie wykorzystano do tego celu szerokość linii. Drugą prezentacją (ryc. 4B) użytkownik może zostać wprowadzony w błąd. Diagram kołowy z założenia powinien odnosić się do punktu lub powierzchni. Można zatem interpretować tę mapę tak, jakby wielkość diagramu przedstawiała wartość zjawiska w konkretnym punkcie położonym na zaznaczonej na mapie linii.

Ze względu na specyfikę zapisu danych, w programach typu GIS nie jest możliwe rozróżnienie danych bezwzględnych od względnych, które dla programu są po prostu danymi liczbowymi. Zatem nie występują tu żadne ograniczenia przedstawiania danych w formie kartodiagramu ze względu na ich charakter.

 W każdym programie, w którym dostępna jest funkcja służąca do wykonywania kartodiagramów, powinno być możliwe przedstawienie danych zarówno w ujęciu ciągłym, jak i skokowym. Oba rodzaje ujęcia diagramów są przecież bardzo popularne, a ujęcie skokowe uważane jest za łatwiejsze zarówno w opracowaniu, jak i w interpretacji mapy. Niestety, na przykładzie analizowanych programów trzeba stwierdzić, że wykonanie kartodiagramu w ujęciu skokowym nie jest proste.

Kartodiagramy skokowe można opracować bez przeszkód tylko w programach ArcMap i MapPoint. W pozostałych dwóch programach użytkownik spotyka się z licznymi utrudnieniami. W przypadku MapInfo do opracowania kartodiagramu skokowego trzeba wykorzystać funkcję, która z założenia służy do wyznaczania klas w kartogramie, co nie jest oczywiste dla użytkownika programu, a osobie dobrze znającej zasady metodyki kartograficznej może wydawać się wręcz postępowaniem nielogicznym i błędnym. Program MapViewer umożliwia prezentowanie danych w ujęciu skokowym tylko w formie kartodiagramu liniowego, czyli tego, który wśród kartodiagramów jest zdecydowanie najmniej popularny. Takie rozwiązanie również trudno zaakceptować.

Z opracowaniem kartodiagramu skokowego związana jest operacja podzielenia prezentowanego zbioru na klasy, która niesie ze sobą konieczność wyboru liczby klas oraz metody ich wyznaczania. Na etapie wyznaczania klas zaskakująca jest zbyt duża maksymalna liczba klas, na które można podzielić zbiór danych. Z punktu widzenia skuteczności przekazu kartograficznego wyznaczenie więcej niż siedmiu klas jest nieefektywne. Niechlubnym rekordzistą wśród analizowanych przez nas programów jest ArcMap z 256 klasami. Pozostałe programy oferują 100 (MapViewer), 16 (MapInfo) oraz 8 klas (MapPoint). Można stwierdzić, że jedynie przyjęte w programie MapPoint ograniczenie maksymalnej liczby przedziałów jest właściwe.

We wszystkich omawianych programach uwzględniono od czterech do sześciu najpopularniejszych metod podziału zbioru na klasy (np. równej liczebności, równej rozpiętości, "przerw naturalnych"), co w przypadku metody kartodiagramu wydaje się najzupełniej wystarczające.

Do poprawnego wyznaczenia klas niezbędne jest przygotowanie graficznej ilustracji rozkładu

statystycznego przedstawianych danych. Najczęściej w tym celu opracowuje się wykres wartości albo histogram (w przypadku dużej powtarzalności wartości). Prawidłowo opracowany wykres wartości powinien być zamknięty w kwadracie, w którego przeciwległych narożnikach znajdują się wartości minimalna i maksymalna. Tylko na poprawnie opracowanym wykresie można dobrze pokazać rozkład danych i podjąć próbę sensownego podzielenia ich na klasy. Wykonanie graficznej ilustracji rozkładu danych jest możliwe jedynie w dwóch programach: MapInfo i ArcMap, ale wykresy te nie są zupełnie poprawne i wymagają dopracowania przez użytkownika. Na rycinie 5 przedstawiono dwa wykresy wartości wykonane w programie MapInfo. Pierwszy z nich został opracowany według ustawień domyślnych programu (ryc. 5A). Nie jest on zamknięty w kwadracie, a zamiast punktów na wykresie umieszczone są zupełnie nieczytelne, nakładające się kolorowe kwadraciki. W obu programach (MapInfo i ArcMap) można uzyskać poprawny

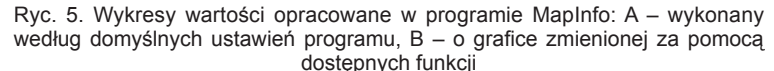

Fig. 5. Value diagrams prepared in MapInfo: A – using the program's default settings B – using provided options to alter the graphic design

wykres wartości w formie kwadratu (ryc. 5B). Jednak wymaga to pewnego nakładu pracy, tzn. "pogrzebania" w dostępnych opcjach oraz wykonania pewnych niestandardowych zabiegów. W programie ArcMap takie działanie prowadzi do zniekształcenia okna z wykresem, czego z pewnością nie można uważać za dopuszczalne rozwiązanie.

Ciekawostką jest zaproponowany w progra-

pomocą myszki lub przez wpisanie z klawiatury. Mogłoby to być narzędzie bardzo pomocne, gdyby nie forma opisu osi "x" histogramu w postaci liczb nieokrągłych. Brakuje także liczebności poszczególnych klas. Wprowadzenie do programu takiego narzędzia godne jest zauważenia, ale poprawne korzystanie z niego będzie możliwe dopiero po wprowadzeniu stosownych poprawek.

mie ArcMap interaktywny histogram, mający ułatwiać podział na klasy, jednak korzystanie z niego jest niewygodne. Można na nim wprowadzać nowe granice i przesuwać istniejące za

# **3.2. Rodzaj diagramów**

Poprawnie wykonany kartodiagram charakteryzuje się m.in. tym, iż diagramy umieszczone na mapie wyskalowane są wprost proporcjonalnie do przedstawianych danych statystycznych. Parametrem diagramu spełniającym ten warunek może być wymiar liniowy, powierzchnia lub objętość. Na tej podstawie wprowadza się podział diagramów na trzy grupy: skalowane liniowo (jednowymiarowe), powierzchniowo (dwuwymiarowe) i objętościowo (trójwymiarowe) (I. Frączek 1983a). Do tego podziału odnosi się wymieniony wcześniej "rodzaj diagramu" (ryc. 1). Czynnikiem, który najczęściej determinuje rodzaj diagramu, jakiego użyto na mapie, jest rozpiętość zbioru danych, czyli różnica między najwyższą i najniższą wartością.

Zatem, aby za pomocą programu komputerowego przedstawić na mapie zbiór danych o dowolnej rozpiętości, użytkownik powinien mieć do dyspozycji wszystkie rodzaje diagramów. Zmiana wartości przedstawionego na mapie zjawiska pociąga za sobą wprost proporcjonalną zmianę wysokości (w przypadku diagramu słupkowego), powierzchni (w przypadku kół lub wieloboków, np. kwadratów) albo objętości (w przypadku diagramów bryłowych). W omówionych programach można korzystać z diagramów skalowanych liniowo i powierzchniowo. Dużym uchybieniem jest umożliwienie użytkownikowi wyboru dowolnego sposobu skalowania, niezależnie od kształtu diagramu (MapInfo, MapPoint), np. można wyskalować diagramy słupkowe w sposób powierzchniowy, co w efekcie zupełnie uniemożliwia poprawne czytanie mapy. Na rycinie 6 pokazano trzy sposoby skalowania diagramów słupkowych, jakie są dostępne w programie MapInfo. Diagramy można wyskalować liniowo (ryc. 6A), powierzchniowo (ryc. 6B) i logarytmicznie (ryc. 6C). Mapy przedstawione na rycinie 6 różnią się tylko wielkością diagramów. Nie ma na nich żadnej informacji o sposobach skalowania. Patrząc na nie trudno oprzeć się wrażeniu, że przedstawiono tu trzy różne zbiory danych. Tymczasem jest to jedno zjawisko, ale trzy różne sposoby skalowania, z których tylko jeden jest metodycznie poprawny (ryc. 6A).

W omówionych programach brakuje diagramów skalowanych objętościowo. Tego typu diagramy stosuje się rzadko, najczęściej do przedstawienia danych o bardzo dużej rozpiętości. Diagramy te nie należą do łatwo czytelnych, ze względu na dość trudne dla użytkownika mapy szacowanie wartości (na podstawie zmiany objętości bryły).

W miejsce trudno czytelnych, ale potrzebnych diagramów skalowanych według objętości autorzy programów wprowadzili równie trudno czytelne diagramy skalowane logarytmicznie, które wprawdzie umożliwiają przedstawienie zbioru danych o bardzo dużej rozpiętości, ale właściwe odczytanie wartości na ich podstawie jest równie trudne, a porównywanie wielkości diagramów zupełnie niemożliwe (ryc. 6C). Skalowanie to bywa stosowane przez geografów, zwłaszcza na mapach ludnościowych, ale mapy w ten sposób wykonane mają charakter analityczny i ze względu na swą specyfikę nie nadają się do prezentacji ogólnych (np. atlasowych) i muszą być bardzo precyzyjnie objaśnione. Czym kierowali się autorzy programów decydując się na taki rodzaj diagramów w ogólnodostępnych programach komputerowych? Tego niestety nie potrafimy wyjaśnić.

# **3.3. Forma graficzna diagramów**

Jest to cecha, która decyduje o wyglądzie i czytelności mapy. Operując w odpowiedni sposób kształtem i kolorem diagramów można także nawiązać do przedstawianego zagadnienia i podnieść poglądowość opracowania. Wybierając kształt diagramu należy brać pod uwagę łatwość percepcji poszczególnych kształtów. Według badań prowadzonych przez psychologów i kartografów nad percepcją diagramów najmniejsze błędy popełnia się szacując wielkość słupków, większe w przypadku kwadratów, a jeszcze większe – kół (J.I. Clarke 1959, C.W. Cox 1976, J.J. Flannery 1971). Istotne błędy użytkownicy map popełniają także przy szacowaniu wielkości brył, gdyż najczęściej oceniają ją według powierzchni, a nie objętości, tak jakby to były figury płaskie. Szacowanie wielkości diagramów, a zatem i stosowanie odpowiedniego kształtu diagramów odnoszą się praktycznie tylko do kartodiagramu ciągłego. Wykorzystując skalę skokową porównuje się diagramy z wzorcami umieszczonymi w legendzie, więc forma graficzna w tym przypadku ma jedynie znaczenie estetyczne. Metodą zwiększenia poglądowości prezentacji jest wykorzystanie diagramów obrazkowych. Ponieważ diagramy obrazkowe są bardziej złożone wizualnie niż figury geometryczne, zaleca się ich stosowanie w ujęciu skokowym.

W analizowanych programach (z wyjątkiem programu MapPoint) użytkownik może określać kształt, barwę diagramów oraz parametry linii, którą narysowano diagramy (konturu) praktycznie bez żadnych ograniczeń. W programach ArcMap i MapInfo można umieścić na mapie także własne diagramy zapisane w formie bitmapy. Analizując dostępne w programach formy graficzne diagramów można zaobserwować tendencję producentów do wzbogacania prezentacji kartograficznych o elementy mające podnieść atrakcyjność graficzną kartodiagramów (ryc. 7). Urozmaicenia w postaci efektów trójwymiarowych lub wycieniowania figur rzeczywiście podnoszą estetykę i efektowność prezentacji, ale niestety nie idzie to w parze z jej uczytelnieniem, a wręcz utrudnia korzystanie z mapy, czyniąc ją mniej efektywną.

## **3.4. Wielkość diagramów**

W przypadku kartodiagramu zmienną graficzną niosącą informację jest wielkość znaków. Warunkiem poprawności przekazu informacji za pomocą kartodiagramu jest zachowanie zależności wprost proporcjonalnej między danymi statystycznymi a rozmiarami diagramów. Jak wspomniano wcześniej, w zależności od rodzaju diagramu zależność między wartością statystyczną a wielkością diagramu może być wyrażona jako zależność liniowa, powierzchniowa (wyrażona poprzez podniesienie do kwadratu) lub objętościowa (wyrażona w trzeciej potędze).

Określając wielkość diagramów należy kierować się powierzchnią mapy, gęstością punktów, linii lub pól odniesienia oraz zróżnicowaniem przestrzennym zjawiska. Diagramy powinny mieścić się w granicach jednostek odniesienia oraz nie powinny nakładać się na siebie. Nie mogą być zbyt małe, ponieważ wtedy powierzchnia mapy nie jest należycie wykorzystana i mapa może wydawać się pusta. Gdy diagramy są za duże, wychodzą poza granice jednostek odniesienia, nakładają się na siebie, przesłaniają i w efekcie czytanie mapy jest utrudnione (K. Kocimowski, J. Kwiatek 1977; A.H. Robinson i inni 1988).

Ryc. 6. Kartodiagramy słupkowe opracowane w MapInfo 7.8 wyskalowane w sposób: A – liniowy, B – powierzchniowy i C – logarytmiczny. Powierzchniowe i logarytmiczne skalowanie słupków bez jego objaśnienia w legendzie prowadzi do całkowicie błędnej prezentacji

Fig. 6. Bar diagram maps prepared in MapInfo 7.8 scaled using: A – linear B – surface and C – logarithmic methods. Surface and logarithmic scaling of bars without explanation in the legend lead to completely incorrect interpretations

W przypadku skali skokowej istotne jest, aby wielkość diagramów reprezentujących poszczególne klasy była wystarczająco zróżnicowana. Ażeby spełnić ten warunek, należy wybrać opty

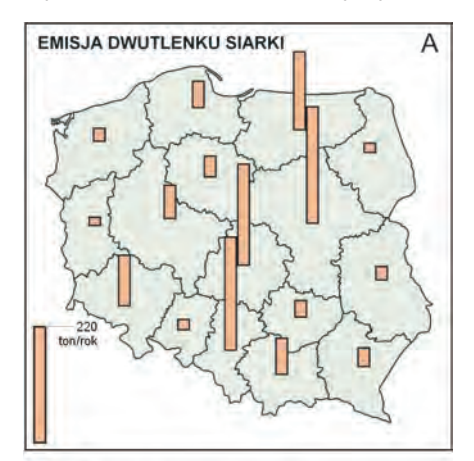

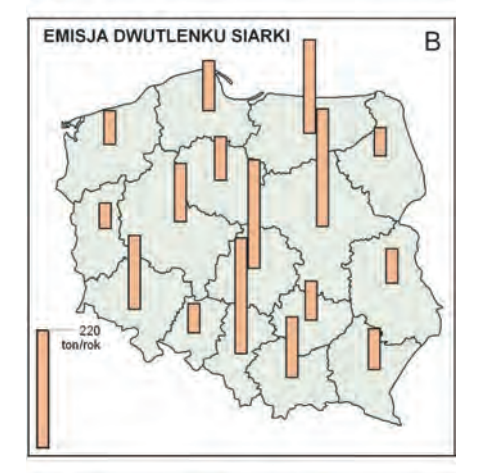

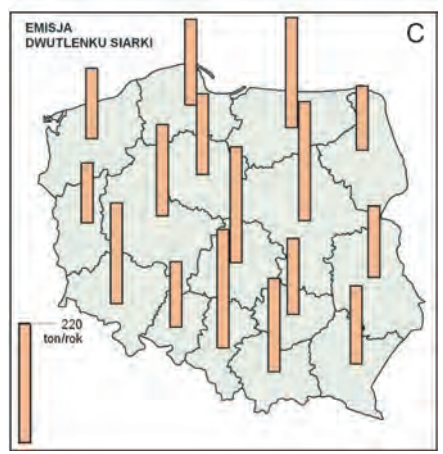

malną liczbę klas (od 5 do 7) oraz odpowiednio wyznaczyć ich granice. Najczęściej wielkość diagramów odnosi się do średniej arytmetycznej wartości granicznych danej klasy.

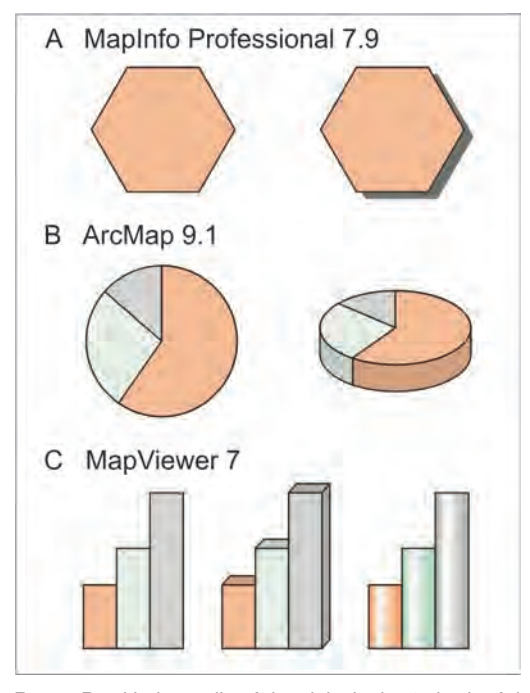

Ryc. 7. Przykłady możliwości podniesienia atrakcyjności graficznej diagramów w trzech programach: A – Map-Info 7.8, B – ArcMap 9.1, C – MapViewer 7 Fig. 7. Examples of options improving the graphic design of diagrams in: A – MapInfo 7.8, B – ArcMap 9.1, C – Map Viewer 7

Programy GIS powinny w znacznym stopniu ułatwiać i przyspieszać dobór optymalnej wielkości diagramów. Dobór wielkości diagramów reprezentujących poszczególne klasy w ujęciu skokowym nie wydaje się nastręczać dużych problemów. W programach komputerowych wielkości te dobierane są automatycznie tak, by były dobrze rozróżnialne. Niestety, wielkości te nie są jednak proporcjonalne np. do wartości średniej z każdej klasy.

Wspomniane ułatwienia wynikające z użycia programów komputerowych dotyczą zwłaszcza bardzo pracochłonnego przeliczania wielkości diagramów w ujęciu ciągłym. Po pierwsze zastosowanie programów komputerowych powinno pozwalać na automatyczne różnicowanie rozmiarów diagramów na podstawie wartości zawartych w bazie danych, a po drugie umożliwiać w bardzo krótkim czasie opracowanie wielu map z diagramami różnej wielkości i wybranie najodpowiedniejszego rozwiązania.

W praktyce szybkie i proste przeliczanie wielkości diagramów okazuje się trudne i skomplikowane. Wiąże się z tym podstawowy problem występujący w niektórych programach typu GIS. Polega on na nie zachowywaniu podstawowej zasady związanej z tą metodą prezentacji, czyli zależności wprost proporcjonalnej między rozmiarami diagramów a przedstawianymi danymi (MapViewer i MapPoint). Jest to bardzo poważne uchybienie sprawiające, że uzyskiwane mapy nie są poprawne (ryc. 8). Kartodiagram w ujęciu ciągłym, w którym wielkość diagramów nie jest wprost proporcjonalna do wartości zjawiska, nie spełnia założeń tej metody. Takie rozwiązanie staje się raczej mapą sygnaturową i tak powinno być nazywane.

Odrębnym problemem jest korzystanie z tzw. domyślnych ustawień programu komputerowego2 , w wyniku którego uzyskuje się mapy z diagramami nie dostosowanymi do powierzchni prezentacji (np. wszystkie diagramy są za małe, albo zbytnio nakładają się na siebie). Niemal każdą mapę diagramiczną można dopracować tak, by spełniała podstawowy warunek: prostą proporcjonalność wielkości diagramów do danych. Wymaga to jednak odpowiedniej wiedzy z zakresu metodyki kartograficznej i licznych operacji matematycznych (liczenia "na piechotę"). Trudno zatem stwierdzić, że program komputerowy dobrze spełnia swoją rolę, skoro przeciętny użytkownik nie-kartograf nie będzie w stanie opracować poprawnej mapy.

# **3.5. Rozmieszczenie diagramów**

Wszystkie diagramy umieszczone na mapie powinny być wystarczająco widoczne oraz jednoznacznie przypisane do obiektów odniesienia (punktów, linii, powierzchni). Pierwszy postulat realizowany jest poprzez unikanie nakładania się diagramów. Jeśli nie jest to możliwe, obowiązuje zasada umieszczania mniejszych diagramów "nad" większymi; ewentualnie dopuszcza się także rozsunięcie diagramów względem siebie z zachowaniem ich wzajemnego układu. W przypadku powierzchniowych jednostek odniesienia

<sup>2</sup> Ustawienia domyślne w programie komputerowym to funkcje programu, które zastajemy aktywne po pierwszym uruchomieniu programu. Są to ustawienia wybrane przez osoby opracowujące program, uznane przez nich za najwłaściwsze . Zwykle bez żadnego problemu można je zmienić, dostosowując do własnych potrzeb.

jednoznaczne przypisanie diagramów następuje poprzez pokazanie granic jednostek oraz odpowiednie umieszczenie diagramu wewnątrz pola: w jego środku optycznym, środku ciężkości lub my poprawnie i estetycznie nie jest łatwe, ponieważ musiałby on uwzględniać wiele warunków. Przed autorami takich prac jest jeszcze długa droga, bowiem rozwiązanie zastosowane w pro-

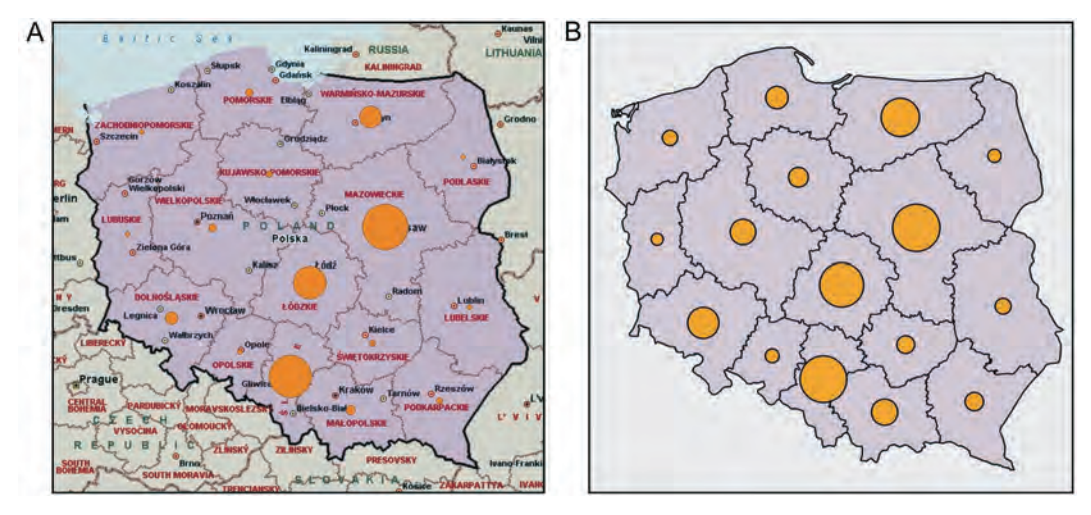

Ryc. 8. Na obu kartodiagramach przedstawiono te same dane, przypisując jednakową wielkość diagramu najwyższej wartości zbioru. Na mapie A – diagramy są wprost proporcjonalne do przedstawianych danych (MapPoint 2006), ale zbyt małe w stosunku do powierzchni mapy i umieszczonej na niej treści. W tym programie dane statystyczne przedstawia się na podkładzie z treścią geograficzną. Stosując program ArcMap 9.1 otrzymujemy mapę B – wielkości diagramów nie są wprost proporcjonalne do wartości przedstawianych danych, czyli mapa ta nie spełnia podstawowych założeń kartodiagramu!

Fig. 8. Both diagram maps present the same data, with the highest value of each set being represented by the same diagram size. On map A – diagrams are proportional to presented data (MapPoint 2006), but too small in relation to the size of the map and its contents. In this program statistical data is presented against the background of geographic contents. There is no option of presenting a contour map with no descriptions. On map B – diagram sizes are not proportional to the values of presented data (ArcMap 9.1), therefore this map does not meet the basic requirements of a diagram map

w największej powierzchniowo części jednostki tak, aby diagram dobrze komponował się z kształtem pola odniesienia. W przypadku kartodiagramu o odniesieniu punktowym istotne jest jednoznaczne określenie położenia diagramu, ponieważ jego powierzchnia jest większa od znaku reprezentującego punkt. Położenie elementu lokalizacyjnego diagramu, czyli punktu, który będzie się pokrywał z punktem odniesienia, zależy od kształtu figury. Zwykle jest to środek, lewy narożnik lub środek podstawy (K. Kocimowski i J. Kwiatek 1977, L. Ratajski 1989).

Diagramy rozmieszczane są w programach według określonych reguł. Przykładowo, taką regułą może być umieszczanie diagramu zawsze w środku geometrycznym pola odniesienia (MapInfo). Taki sposób rozmieszczania diagramów nie uwzględnia ich wzajemnego położenia oraz ogólnej estetyki układu tworzonego przez wszystkie diagramy. Jest zrozumiałe, że opracowanie algorytmu, który rozmieszczałby diagra-

gramie ArcMap jest niedopuszczalne: diagram, który nie pasuje do określonych w programie założeń po prostu znika z mapy i przestaje być ona wiarygodna!

Algorytm ten nie funkcjonuje jednak poprawnie, powodując zaburzanie układu diagramów, poprzez rozsuwanie ich w dość chaotyczny sposób (ryc. 9). Gdy jakiś diagram w tym programie nie pasuje do tego algorytmu, wówczas nie jest on wyświetlany na mapie, czyli prezentacja traci sens i podważa poprawność zastosowanej w programie ArcMap funkcji. Skoro diagramy nie są w sposób poprawny rozmieszczane automatycznie przez programy, istotne jest, aby użytkownicy mieli możliwość ręcznego przesuwania diagramów i skorygowania w ten sposób ich położenia. Niestety, możliwość taką przewidziano tylko w dwóch omówionych programach: MapInfo i MapViewer, ale to przesuwanie nie jest zbyt wygodne w użyciu. Tymczasem producenci programów poradzili sobie z problemem przysłaniania mniejszych diagramów przez większe, które ma miejsce tylko w odosobnionych przypadkach w programach MapInfo i ArcMap.

F

Ryc. 9. Kartodiagramy opracowane w programie ArcMap 9.1: A – funkcja korygowania położenia diagramów wyłączona, diagramy nakładają się na siebie. B – funkcja włączona, diagramy się nie nakładają, ale zostały rozmieszczone bez zachowania właściwych relacji położenia. Czerwone koła pokazują poprzednie położenie diagramów. Szare linie wskazujące pole, do jakiego odnosi się diagram, są automatycznie wyświetlane przez program Fig. 9. Diagram maps prepared in ArcMap 9.1: A – function of correcting diagram position disabled – diagrams overlap, B – the function enabled, diagrams do not overlap, but are located irrespectively of their real position. Red circles show the previous position of diagrams. Gray lines, which show the area that the diagram relates to, are automaticaly displayed by the program when the diagram is moved

Rozmieszczenie danych nierzadko sprawia, że diagramy na mapach nakładają się (ryc. 9A). W programach komputerowych dostępne są również funkcje korygujące położenie diagramów i umożliwiające ich poprawne rozmieszczenie. W tym celu na mapy wprowadzane są dodatkowe elementy w postaci różnego rodzaju linii pomocniczych, które nie spełniają jednak swojej roli. Można wprawdzie porozsuwać diagramy na mapie i wskazać użytkownikowi miejsce, gdzie powinny być one umieszczone, ale z pewnością taka mapa nie jest w ogóle czytelna, a jej użytkownik, przytłoczony plątaniną linii zapewne zrezygnuje z próby jej czytania (ryc. 9B).

# **3.6. Rozbudowa diagramów**

Diagramy mogą być rozbudowywane w celu zwiększenia ich informacyjności. Dokonuje się tego przez rozbudowę wewnętrzną pokazującą strukturę przedstawianego zjawiska lub rozbudowę zewnętrzną mogącą służyć przedsta-

oraz słupki. Natomiast takie figury jak romby i trójkąty nie są właściwe, ponieważ ze względu na złudzenia optyczne ulega zniekształceniu poprawny odbiór struktury. Rozbudowa diagramów pozwala przekazać wiele dodatkowych informacji. Pojawia się jednak pytanie, czy użytkownik mapy będzie w stanie przyswoić przedstawioną informację. Dlatego zaleca się ograniczanie liczby elementów struktury do 5 – 7. Duże znaczenie dla poprawnego odczytywania struktury zjawiska ma także jednakowa kolejność i kierunek odkładania poszczególnych elementów struktury oraz rozpoczynanie podziału zawsze od tego samego punktu. W przypadku kół zaleca się kierunek zgodny z ruchem wskazówek zegara oraz rozpoczynanie podziału od "godziny 12". Diagramy kwadratowe powinny być dzielone w pionie, w kierunku od lewego do prawego boku, a słupkowe w taki sam sposób, jeśli ustawione są poziomo. W przypadku słupków pionowych podział powinien odbywać się w poziomie, od dołu ku górze.

wieniu zjawisk złożonych np. diagramy porównawcze lub dynamiczne. Najlepiej do tego celu nadają się proste figury takie jak koła, kwadraty

Wykonanie kartodiagramu sumaryczno-struk-

turalnego i strukturalnego jest możliwe w każdym z czterech omawianych programów. Wybór figur, jakie można umieścić na mapie, jest ogra-

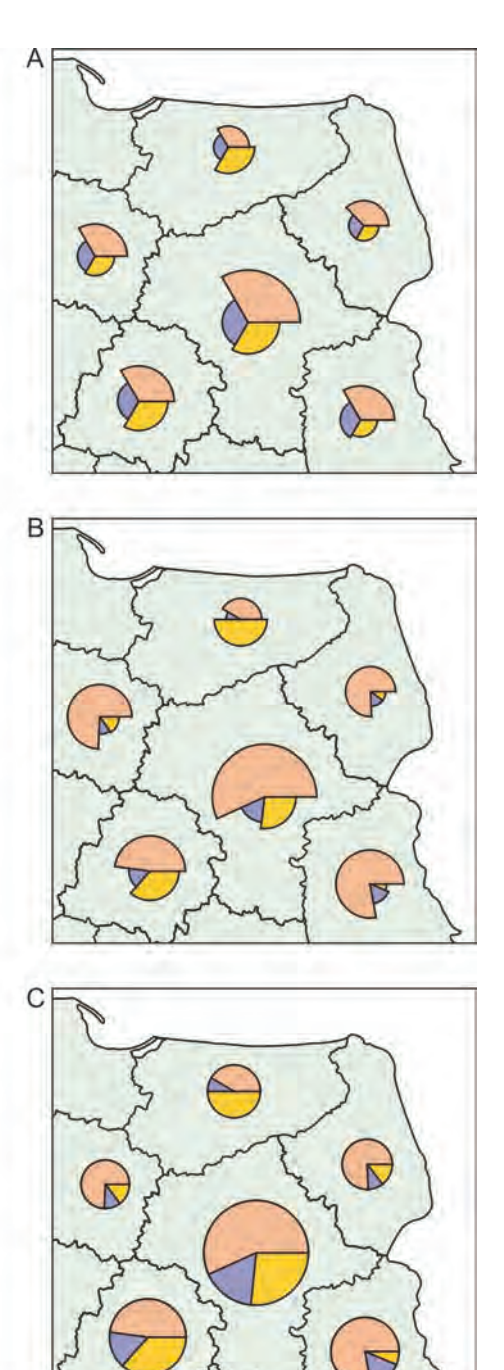

niczony do kół i słupków. Jedynie w programie MapInfo występuje trzecia figura – półkole. Ta niewielka liczba kształtów diagramów nie jest może poważną wadą, ale należy podkreślić, że brakuje tu kwadratu – figury podstawowej, często stosowanej do prezentacji diagramicznych i według badań psychologicznych figury, której wielkość jest szacowana ze stosunkowo niewielkim błędem.

Poważnym problemem jest zbyt duża liczba elementów struktury, jaką można pokazać. W programach MapInfo i ArcMap nie wprowadzono tu żadnych ograniczeń. W pozostałych dwóch programach istnieją ograniczenia do 16 lub 20 elementów. Jednak biorąc pod uwagę możliwości percepcyjne odbiorcy mapy są to wartości wciąż zbyt duże, umożliwiające wykonanie trudnej i zupełnie nieczytelnej prezentacji. Liczba dozwolonych elementów struktury naszym zdaniem nie powinna przekraczać siedmiu wydzieleń.

Kolejność i kierunek odkładania elementów struktury w przypadku diagramów słupkowych jest we wszystkich programach poprawna (od dołu ku górze w przypadku słupków pionowych oraz od lewej do prawej w przypadku słupków poziomych). W programie MapInfo można ustawić słupki w dowolnej orientacji: pionowo rosnące w górę lub w dół oraz poziomo, rosnące w lewo lub w prawo. W każdym z tych położeń kolejność odkładania elementów struktury jest poprawna, tzn. od podstawy słupka w kierunku, w jakim słupek rośnie.

Tymczasem diagramy kołowe nie zawsze są dzielone zgodnie z zaleceniami. W ustawieniach domyślnych programów można spotkać rozpoczynanie podziału od "godziny 3" i odkładanie struktury w kierunku przeciwnym do ruchu wskazówek zegara (ArcMap i MapViewer) oraz rozpoczynanie od "godziny 9" w kierunku zgodnym z ruchem wskazówek zegara (MapInfo). Takie rozwiązania zalecane są w amerykańskich podręcznikach kartografii. Jedynie w programie MapPoint domyślnie przyjęte rozwiązanie jest poprawne, czyli zgodne z naszymi zaleceniami podręcznikowymi (L. Ratajski, 1989). Jednak

Ryc. 10. Kartodiagramy opracowane w programie MapViewer 7: A – porównawczy trójkowy, B – porównawczy sumaryczno-strukturalny, C – klasyczny sumaryczno-strukturalny. Na wszystkich mapach niewłaściwie rozpoczęto odkładanie struktury

Fig. 10. Diagram maps prepared in MapViewer 7. On all maps representation of structure is started incorrect

zarówno w MapInfo jak i w programie ArcMap można w prosty sposób zmienić początek oraz kierunek odkładania elementów struktury. Zatem problem dotyczy jedynie programu MapViewer, w którym nie można dokonywać żadnych zmian.

Przewidziane w programach możliwości rozbudowy diagramów sprowadzają się praktycznie tylko do klasycznych sposobów przedstawiania struktury danego zagadnienia. Jedynie w programie MapViewer zawarte są funkcje pozwalające wykonać kartodiagram porównawczy oraz porównawczy sumaryczno-strukturalny (ryc. 10). W pierwszym przypadku rozmiary elementów struktury są wyrażone przez różną wielkość promieni wycinków koła, które jest podzielone na tyle równych części, ile wchodzi w skład struktury, zatem podział kątowy koła nie niesie żadnej informacji (ryc. 10A). L. Ratajski (1989) określał tego typu diagramy mianem parzystych, trójkowych lub ćwiartkowych – w zależności od liczby przedstawionych części. Na drugiej mapie pokazano jednocześnie zarówno udział procentowy elementów struktury (przez podział kątowy koła) oraz bezwzględną wielkość poszczególnych elementów poprzez zróżnicowanie długości promienia poszczególnych wycinków koła (ryc. 10B). W tym przypadku każdy element struktury pokazany jest za pomocą dwóch wielkości: wielkości kątowej – im większy udział procentowy danego elementu struktury, tym większy wycinek koła; oraz wielkości (długości) promienia wycinka koła – im większa wartość bezwzględna danego elementu struktury, tym dłuższy promień. Na takiej prezentacji nie zostają zachowane proporcje powierzchni poszczególnych wycinków, co oznacza, że np. wycinek kąta 30° nie zajmuje powierzchni dwa razy mniejszej od wycinka kąta 60°. Czytelność takiej prezentacji budzi nasze wątpliwości, ponieważ wymaga od użytkownika trudnej jednoczesnej oceny wielkości kąta i długości promienia. Zapewne użytkownik, który chciałby poprawnie zinterpretować taką mapę, musiałby wykonać wysiłek umysłowy zbliżony do czytania diagramów wyskalowanych w sposób logarytmiczny. Trzecia mapa (ryc. 10C) to klasyczny kartodiagram sumaryczno-strukturalny, w którym wielkością całego koła przedstawiona jest sumaryczna wielkość zjawiska, a podziałem kątowym – udziały procentowe poszczególnych elementów struktury.

#### **3.7. Legenda**

Kartodiagram, jak każda mapa, musi mieć poprawnie skonstruowaną legendę. Dzięki niej możliwe jest odczytanie wartości liczbowych zakodowanych w formie diagramów. Jej postać zależy od rodzaju diagramów, od tego czy dane ujęte są w sposób ciągły czy skokowy oraz czy diagramy są rozbudowane np. w celu pokazania struktury prezentowanego zjawiska.

Najprostsze legendy towarzyszą diagramom jednowymiarowym, najczęściej stosowanym w formie słupków. Wystarczy wtedy umieszczenie w legendzie jednego diagramu wzorcowego z opisem okrągłej wartości, np. 100 ton lub rysunek wyskalowanego słupka uzupełniony opisem. W przypadku diagramów dwu- i trójwymiarowych postać legendy jest znacznie bardziej skomplikowana.

Jeśli dane ujęte są w sposób ciągły, wtedy odbiorca mapy jest zmuszony do szacowania wartości reprezentowanych przez diagramy. W tym procesie pojawia się tzw. "zjawisko przyciągania", zaobserwowane w trakcie badań eksperymentalnych przeprowadzonych przez C.W. Coxa (1976) i K.T. Changa (1977, 1980), polegające na odczytywaniu wartości diagramu jako zawyżonej lub zaniżonej w stosunku do rzeczywistej, w zależności od tego, czy diagram jest mniejszy czy większy od diagramu wzorcowego. Aby je umiejętnie wykorzystać i podnieść skuteczność odbioru mapy, zaleca się umieszczanie w legendzie co najmniej trzech diagramów odpowiadających wielkością największemu, średniemu i najmniejszemu diagramowi występującemu na mapie. Ponadto, w celu ułatwienia odczytywania wartości pośrednich, legenda powinna mieć postać wykresu zależności wielkości diagramu od przedstawianych danych. Diagramy wzorcowe, jako że są podstawą wszelkich porównań, muszą być dobrze widoczne i nie powinny nakładać się na siebie (ryc. 11A).

Znacznie prostszą konstrukcję ma legenda kartodiagramu skokowego (ryc. 11B). Wtedy wystarczy w legendzie umieścić tyle diagramów, na ile klas został podzielony zbiór danych i uzupełnić je opisem wartości granic klas (I. Frączek 1983b). Pojawia się tu jednak problem doboru wielkości diagramów reprezentujących poszczególne klasy. Najczęściej są one ustalane dla wartości średniej danej klasy. Należy również zadbać o to, by były one dobrze rozróżnialne, by użytkownik mapy na podstawie wielkości diagramu mógł jednoznacznie określić klasę warto

ści zjawiska. W legendzie diagramy powinny być ustawione w pionie tak, by najmniejszy znajdował się na dole, a największy – na górze.

Przy rozbudowaniu treści diagramów przez wprowadzanie informacji np. o strukturze zjawiska, konieczne jest opisanie w legendzie sposobu czytania tak zmodyfikowanych diagramów.

Istotnym elementem legendy jest opis liczbowy diagramów wyrażony na poziomie ilościowym. Każdy diagram umieszczony w legendzie powinien być opisany odpowiednią wartością liczbową. Korzystne jest w miarę możliwości stosowanie liczb okrągłych, które są zdecydowanie łatwiejsze w odbiorze.

Mimo, że konstrukcja legendy diagramów jednowymiarowych jest stosunkowo prosta, to w żadnym z opisywanych programów użytkownik nie ma możliwości otrzymania jej w całkowicie poprawnej formie. Na rycinie 12 przedstawiono legendy proponowane we wszystkich analizowanych programach, wykonane dla dwóch zbiorów danych: pierwszego ograniczonego wartościami okrągłymi 10–50 motocykli na 1000 osób,

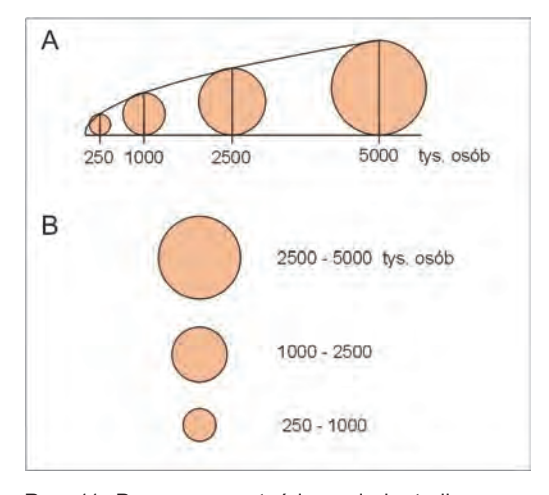

Ryc. 11. Poprawna postać legendy kartodiagramu: A – ciągłego, B – skokowego Fig. 11. Correct form of the legend of a diagram map: A – continuous, B – graduated

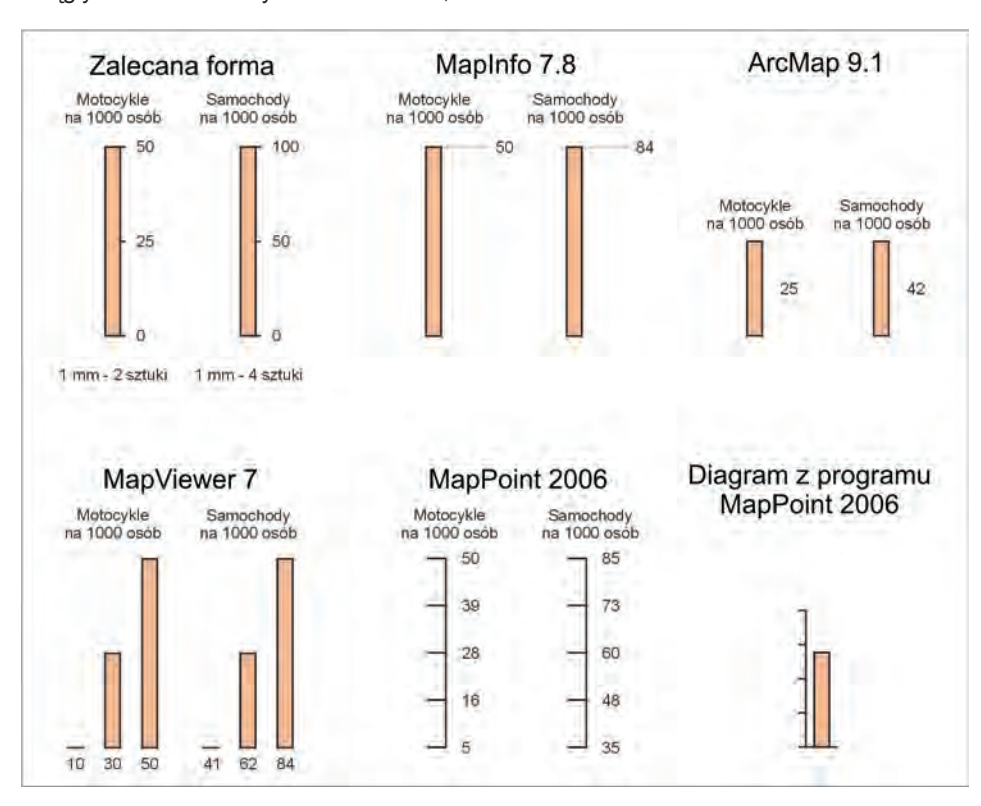

Ryc. 12. Legendy kartodiagramów jednowymiarowych opracowane w omawianych programach Fig. 12. Legends of one-dimensional diagram maps prepared in particular programs

drugiego o wartościach nieokrągłych 41–84 samochodów na 1000 osób. W programie MapInfo przyjmowana jest najwyższa wartość zbioru dla diagramu wzorcowego. W ArcMap jest to połowa najwyższej wartości zbioru, w MapViewer przyjmowane są wartosci skrajne dla najmniejszego i największego diagramu wzorcowego, a w programie MapPoint zastosowany jest jakiś algorytm, który próbuje zaokrąglać wartości, ale na przykładzie widać, że nie we wszystkich przypadkach jest on skuteczny. W programie MapInfo 7.8 diagram wzorcowy odpowiada najwyższej wartości zbioru i jest to jedyna wartość opisana w legendzie. W przypadku programu ArcMap 9.1 w legendzie umieszczany jest diagram odpowiadający połowie najwyższej wartości zbioru i też towarzyszy mu tylko jeden opis liczbowy. W programie MapViewer 7 użytkownik wybiera liczbę diagramów, jakie mają się znaleźć w legendzie (od 2 do 100!), które odpowiadają skrajnym wartościom zbioru (w przypadku dwóch wzorców) oraz wartościom powstałym po podzieleniu rozpiętości zbioru przez liczbę diagramów wzorcowych (w przypadku liczby większej od dwóch). W programie MapPoint 2006 legenda ma postać wyskalowanej osi podzielonej na 4 części. Na krańcach tej osi opisane są skrajne wartości przedstawianego zbioru, a pozostałe opisy odpowiadają ¼, połowie oraz ¾ rozpiętości zbioru. Jest to przykład zastosowania algorytmu zaokrąglającego wartości, ale na przykładzie widać, że nie we wszystkich przypadkach jest on skuteczny.

Mimo, że konstrukcja legendy diagramów jednowymiarowych jest stosunkowo prosta, to w żadnym z opisywanych programów użytkownik nie ma możliwości otrzymania jej w całkowicie poprawnej formie Zastrzeżenia dotyczą nieodpowiedniej wielkości diagramu wzorcowego (ArcMap), zbyt dużej liczby wzorców (MapViewer), bądź opisu liczbowego, który jest albo zbyt skromny (MapInfo, ArcMap) albo składa się z nieokrągłych liczb. Ostatni przypadek dotyczy wszystkich czterech programów, ponieważ diagramy wzorcowe umieszczane w legendach oraz co za tym idzie towarzyszące im opisy odnoszą się do skrajnych wartości przedstawianych zbiorów (które z reguły są liczbami nieokrągłymi) lub są na ich podstawie obliczane.

Jakość legend, jakie towarzyszą kartodiagramom powierzchniowym opracowanym w analizowanych programach, jest także bardzo zróżnicowana, nawet w obrębie poszczególnych programów. Dlatego też oddzielnie omówione zostaną legendy dla kartodiagramu ciągłego, skokowego i sumaryczno-strukturalnego.

W żadnym programie legenda dla skali ciągłej nie ma formy wykresu, co zdecydowanie obniża wartość tych map. Jedynym sposobem jest ręczne narysowanie wykresu za pomocą narzędzi graficznych dostępnych w programie. W programach ArcMap i MapViewer użytkownik może zdecydować o liczbie diagramów, jaka ma się znaleźć w legendzie. Jednak zdecydowanie wybór dany użytkownikom jest zbyt duży. Możliwe jest np. wybranie całkowitego braku wzorców w legendzie (ArcMap, od 0 do 12 diagramów wzorcowych) lub kilkudziesięciu (MapViewer, od 2 do 100!). W pozostałych dwóch programach liczba wzorców jest z góry narzucona i wynosi 3, co wydaje się być liczbą odpowiednią. Jednakże w niektórych przypadkach potrzebne jest zwiększenie tej liczby do 4 lub 5 diagramów i powinno być to możliwe. Wielkości diagramów wzorcowych w legendzie są określane w dwojaki sposób. Albo największy i najmniejszy odpowiadają po prostu skrajnym wartościom zbioru, a wielkości pośrednie są przyporządkowywane automatycznie, niezależnie od wartości występujących w zbiorze (MapViewer i MapPoint). Albo są dobierane na podstawie jednej wybranej (przez program lub użytkownika) wartości zbioru, w taki sposób, że są np. wielokrotnościami tej wartości (MapInfo, ArcMap). Ten drugi sposób niestety może prowadzić do uzyskania legendy, w której wielkości wzorców nie będą się pokrywać z tymi występującymi na mapie (będą odpowiadać wartościom większym lub mniejszym niż te należące do prezentowanego zbioru danych). Zastrzeżenia co do układu diagramów w legendzie można mieć tylko do dwóch programów (MapInfo i ArcMap), w których dopuszczalna jest legenda w postaci tzw. "pawiego oczka", mniej czytelnego układu niż diagramy ułożone oddzielnie. W programach można spotkać także niewłaściwą kolejność diagramów (w kolumnie rosnąca wielkość od góry do dołu, w rzędzie malejąco od największego do najmniejszego).

Objaśnienia kartodiagramów skokowych oraz zasady ich wykonywania są prostsze niż w przypadku ujęcia ciągłego. Dlatego w tych programach, które umożliwiają opracowanie takiego kartodiagramu (ArcMap, MapPoint), legendy miałyby prawidłową formę, gdyby nie zupełnie przypadkowe, nie zaokrąglone opisy klas. Liczba diagramów w tych legendach zawsze odpowiada liczbie klas, a wzorce ułożone są w kolumnie w porządku malejącym od góry do dołu.

Jednak legendy te dyskwalifikują opisy, których często nie sposób zapamiętać. Problem ten związany jest z automatycznym doborem klas w poszczególnych programach, a legenda jest często jedynie konsekwencją tego zautomatyzowanego postępowania. W przypadku kartodiagramów skokowych nieokrągłe opisy mogą się pojawić, jeśli podział na klasy dokonywany jest przez program. Jednakże użytkownik ma możliwość samodzielnego wyznaczenia klas, co może wykorzystać do wybrania okrągłych wartości ich granic.

Na rycinie 13 przedstawiono legendy wykonane w obu programach (ArcMap i MapPoint) dla dwóch różnych zbiorów danych. Pierwszy (emisja tlenku azotu) jest zbiorem danych o nieokrągłych wartościach 15–123, drugi (emisja tlenku węgla) o wartościach w zakresie 15–200. W obu programach dokonano podziału zbioru danych na cztery klasy metodą równych rozpiętości, gdyż była to jedna z dwóch metod dostępnych w obu programach. W programie MapPoint skrajne wartości zbioru danych są zaokrąglane (stąd 10 i 130 zamiast 15 i 123), dzięki czemu wartości graniczne poszczególnych klas są w miarę okrągłe, ale nie pokrywają się z faktycznymi danymi! Użytkownik mapy na podstawie legendy nie będzie w stanie odczytać wartości skrajnych. W programie ArcMap wartości skrajne nie są zaokrąglane, stąd wartości graniczne klas też nie są okrągłe. Obie legendy budzą zastrzeżenia. W programie MapPoint wartości klas można dość łatwo zapamiętać, ale nie pokrywają się one ze zbiorem przedstawionych na mapie danych. W programie ArcMap warunek ten jest spełniony, ale wartości klas nie sposób zapamiętać.

Wiele zastrzeżeń budzą legendy do nieco bardziej skomplikowanych prezentacji diagramicznych, np. do diagramów sumaryczno-strukturalnych. Podobnie jak w przypadku kartodiagramów w ujęciu ciągłym, legendy kartodiagramów sumaryczno-strukturalnych nie mają formy wykresu. Wybór liczby diagramów jest także taki sam, za wyjątkiem programu ArcMap, w którym ta liczba została ograniczona tylko do jednego diagramu, co bardzo utrudnia odczytanie wielkości sumarycznych zjawiska. Pod względem objaśnień elementów struktury można omawiane programy podzielić na dwie grupy: takie, w których nawiązano do kształtu diagramów, czyli umieszczono wycinki koła ("serki") dla diagramów kołowych (MapViewer i MapPoint) oraz słupki dla diagramów słupkowych (MapViewer) oraz takie, w którym niezależnie od kształtu diagramu w legendzie znajdują się kwadraciki (MapInfo) lub prostokąty (ArcMap). Nie jest to rozwiązanie poprawne, gdyż takich kombinacji kształtu i barwy na mapie znaleźć się nie da. W każdym z omawianych programów diagramy

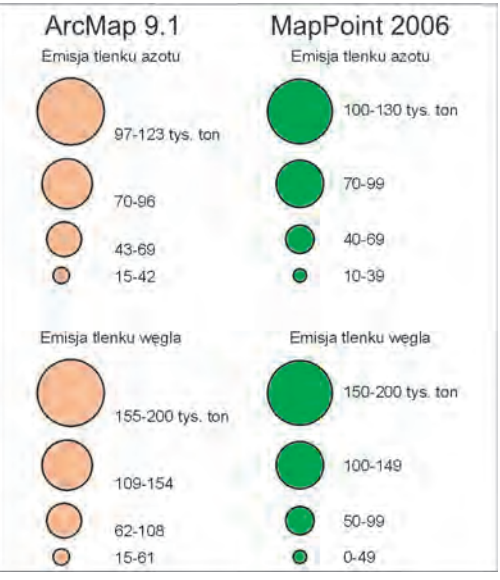

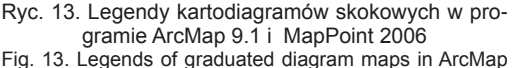

9.1 and MapPoint 2006

wzorcowe są opisane odpowiadającymi im wartościami. Problematyczne jest jednak występowanie opisów w postaci nieokrągłych liczb, które pojawiają się, gdy w legendzie umieszczane są diagramy odpowiadające skrajnym wartościom zbioru, a pozostałe dobierane są automatycznie (MapViewer). W innych programach można zaobserwować bardziej lub mniej udane próby zachowania w legendzie opisów w liczbach okrągłych. Niestety, w efekcie diagramy w legendzie dość często nie odpowiadają przedstawianemu na mapie zbiorowi. Najbardziej jest to widoczne w programie ArcMap, w którym wprawdzie pojawiają się okrągłe wartości, ale diagramy wzorcowe mogą dość znacznie odbiegać od wartości występujących na mapie, co przekreśla użyteczność takiej legendy.

Na rycinie 14 przedstawiono przykładową legendę kartodiagramu sumaryczno-strukturalnego, której nie można uznać za metodycznie poprawną. Legenda w formie "pawiego oczka" wykonana w programie MapInfo to przykład zupełnego nieporozumienia. Znajdują się w niej trzy koła wzorcowe o wielkościach odpowiadających najwyższej wartości w zbiorze, połowie tej wartości oraz dziesiątej jej części. Nie zawsze są to zatem wielkości zaczerpnięte z mapy. Nałożenie na siebie trzech kół sprawia, że ich wielkość bardzo trudno oszacować. Zadanie szacowania wielkości utrudniono tu jeszcze bardzie poprzez wprowadzenie do każdego koła podziału na trzy (jednakowe i niczego nie wnoszące!) elementy struktury, które zostały dodatkowo objaśnione poniżej. Objaśnienie elementów struktury w formie prostokątów również budzi wątpliwości, gdyż w takim kształcie poszczególne barwy nie występują na mapie. W efekcie legenda ta jest trudno czytelna i błędna, co znacznie utrudnia poprawne interpretowanie mapy.

## **4. Podsumowanie**

Przeprowadzona analiza wybranych programów komputerowych pokazała, że prezentują one zbliżony poziom pod względem możliwości opracowania kartodiagramu. Wśród nich nie ma takiego, który całkowicie jest pozbawiony błędów oraz nie ma także pozbawionego zalet. Jedynie program MapPoint odbiega jakością, będąc programem zdecydowanie uboższym i mającym mniejsze możliwości. Można stwierdzić, że MapInfo, ArcMap oraz MapViewer są jednakowo użyteczne przy opracowywaniu kartodiagramu. Natomiast różnią się funkcjonalnością na poszczególnych etapach redakcji, np. rozmieszczanie diagramów jest lepiej rozwiązane w programie MapViewer niż w ArcMap, podczas gdy dobór wielkości diagramów jest zdecydowanie lepiej opracowany w tym drugim programie.

Opracowanie poprawnego kartodiagramu wymaga odpowiedniej wiedzy kartograficznej. Wtedy za pomocą programów typu GIS można szybko i łatwo wykonać kartodiagramy na zadowalającym poziomie, często w atrakcyjnej

## **Literatura**

- Bajer A., 2007, *Kartodiagram w wybranych programach komputerowych.* Praca magisterska wykonana w Katedrze Kartografii UW.
- Chang K.-T., 1977, *Visual estimation of graduated circles*. "The Canadian Cartographer" Vol. 14, no. 2, s. 130–138.
- Chang K.-T., 1980, *Circle size judgement and map*  design. "The American Cartographer" Vol. 7, no. 2, s. 155–162.
- Clarke J.I., 1959, *Statistical map reading*. "Geography" Vol. 44, s. 96–104.

formie graficznej. Programy są na tyle łatwe w obsłudze, że nawet niedoświadczony użytkownik nie będzie miał problemu z opracowaniem mapy. Niestety, w takim przypadku jej jakość

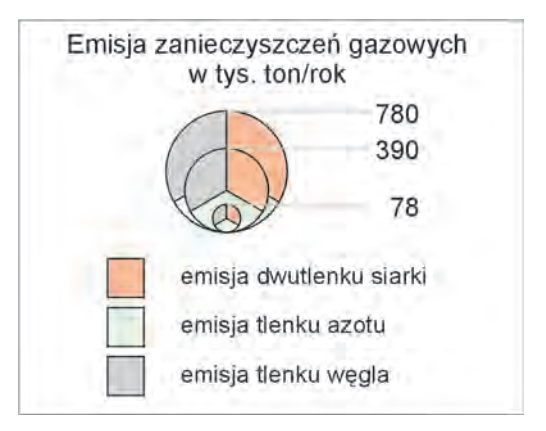

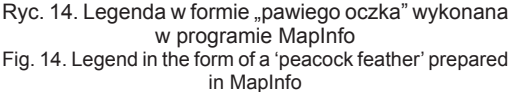

i poprawność metodyczna może być bardzo niska, ponieważ w programach jest jeszcze sporo uchybień i niewłaściwych rozwiązań z kartograficznego punktu widzenia. Wiele jest też "pułapek", w które może wpaść niedoświadczony wykonawca mapy. W programach nie ma niestety ograniczeń np. co do liczby przedstawianych elementów struktury. Uważamy, że wystarczyłoby, aby przy projektowaniu narzędzi kartograficznych programów GIS uwzględniano w większym stopniu wypracowane przez lata praktyki zasady i konwencje kartograficzne. Wtedy programy te byłyby narzędziem, pozwalającym każdemu, nawet niedoświadczonemu użytkownikowi zwizualizować dane w poprawny i czytelny sposób.

- Cox C.W., 1976, *Anchor effects and the estimation of graduated circles and squares*. "The American Cartographer" Vol. 3, no. 1, s. 65–74.
- Flannery J.J., 1971, *The relative effectiveness of some common graduated point symbols in the presentation of quantitative data.* "The Canadian Cartographer" Vol. 8, no. 2, s. 96–109.
- Frączek I., 1983a, *Z problematyki eksperymentalnych badań kartodiagramów*. "Polski Przegl. Kartogr." T. 15, nr 3, s. 113–126.
- Frączek I., 1983b, *Konstrukcja legendy kartodiagra-*

*mów (na przykładzie polskich atlasów regionalnych)*. "Polski Przegl. Kartogr." T. 15, nr 4, s. 153-167.

- Głażewski A., 2007, *Zastosowanie metod prezentacji kartograficznej w wiodących aplikacjach desktop GIS*. W: "Główne problemy współczesnej kartografii 2007". *Kartograficzne programy komputerowe. Konfrontacja teorii z praktyką*, s. 145-168. Wrocław.
- Korycka-Skorupa J., 2000, *Kartograficzne metody prezentacji a charakter danych – na przykładzie kartodiagramu i kartogramu*. Praca doktorska wykonana w Katedrze Kartografii UW.
- Korycka-Skorupa J., 2002, Od danych do mapy. "Polski Przegl. Kartogr." T. 34, nr 2, s. 91–102 (cz. I), nr 3, s. 175–188 (cz. II).
- Kocimowski K., Kwiatek J., 1977, *Wykresy i mapy statystyczne*. Warszawa: GUS.
- Ratajski L., 1989, *Metodyka kartografii społeczno- -gospodarczej*. Wydanie II. Warszawa – Wrocław: PPWK.
- Robinson A. H., Sale R. D., Morrison J. L., 1988, *Podstawy kartografii*. Warszawa: PWN.
- Robinson A. H., Morrison J. L., Muehrcke P. C., Kimerling A. J., Guptill S. C., 1995, *Elements of cartography*. 6th ed. New York: J. Wiley & Sons Inc.
- Saliszczew K. A., 1998, *Kartografia ogólna*. Warszawa: Wydawnictwo Naukowe PWN.
- Spallek W., 2007, *Funkcje kartograficzne MapVie*wer. W: "Główne problemy współczesnej kartografii 2007". *Kartograficzne programy komputerowe. Konfrontacja teorii z praktyką*, s. 123–134. Wrocław.

*Recenzowała prof. dr hab. Wiesława Żyszkowska*

#### **Diagram map in selected computer software**

# Summary

Keywords: diagram map, graphic software, GIStype program, data presentation, map legend

Two types of computer software can be used for map preparation: a graphic program, e.g. Corel Draw or Adobe Illustrator, or Geographic Information System (GIS).

The article presents various options of diagram map preparation in four selected GIS-type computer programs: MapInfo Professional 7.8, ArcMap 9.1 (from ArcGIS 9.1 package), MapViewer 7, Microsoft Map-Point 2006. The analysis involved using the programs to present statistical data in the form of a diagram map, and evaluation of the resulting map.

Subsequent stages of diagram map preparation were analyzed as were the capabilities of particular programs in that respect (fig.1). The elements which are vital for map's correctness were analyzed in the first place. After defining the basic assumptions of the diagram map method and identifying errors possible at each stage it was possible to evaluate the accuracy of solutions applied in particular programs. Maps prepared using the default settings were analyzed as well as those, the preparation of which asked for some cartographic skill of the user.

The analysis showed that the programs provided a similar level of options in respect to diagram map

preparation. None of them is faultless, but they all have their strengths. Only MapPoint falls behind; it is significantly poorer and provides less options. It can be stated that MapInfo, ArcMap and MapViewer are all similarly useful for diagram map preparation, although they differ in their functionalities at different stages of editing.

Preparation of a proper diagram map asks for relevant cartographic skill. For a skilled user GIS programs can provide a tool for quick and simple preparation of acceptable and often visually attractive diagram maps. Programs are easy to use, so even an inexperienced user will be able to prepare a map with them. Unfortunately in such cases quality may suffer, because the programs contain some shortcomings and cartographically questionable solutions. There are also many 'traps' which await an inexperienced editor. Regretfully the programs do not include any limits as to the number of elements of the presented structure. Cartographic conventions and code of practice, which result from many years of experience should be considered during the preparation of GIS-type cartographic software. Such programs would enable any, even inexperienced, user to visualize data in a way both comprehensible and correct.

*Translated by M. Horodyski*

#### **Картодиаграмма в избранных компьютерных программах**

#### Резюме

Для компьютерной разработки тематической карты можно использовать одну из двух видов компьютерных программ: графическую программу, такую, как, например, CorelDRAW или Adobe Illustrator; или же программу типа GIS, то есть географическую информационную систему.

В статье представлены различные возможности разработки картодиаграмм в избранных четырёх компьютерных программах типа GIS: MapInfo Professional 7.8, ArcMap 9.1, (из пакета ArcGIS 9.1), MapViewer 7, Microsoft MapPoint 2006. Проведенный анализ программ заключался в представлении с их помощью статистических данных в форме картодиаграммы и в оценке правильности полученных карт.

Основой изучения был просмотр очередных этапов разработки картодиаграммы и анализ возможностей отдельных программ в этой сфере (рис. 1). На каждом из этапов обращено внимание на те элементы, которые в наибольшей степени влияют на правильность разрабатываемой карты. После определения основных принципов метода картодиаграммы и указания ошибок, которые могут быть допущены на отдельных этапах редактирования, можно было оценить правильность решений, принятых в анализированных программах. Рассмотрено карты разработанные автоматическим способом, согласно предполагаемым установкам, а также такие, которых создание поддерживается картографическими знаниями производителя.

Проведённый анализ показал, что программы схожие по уровню с точки зрения возможностей разработки картодиаграммы. Нету среди них такой, которая целиком лишена ошибок, как и нет также – не обладающей достоинствами. Лишь программа MapPoint уступает качеством, являясь программой явно более убогой и с меньшими возможностями. Можно констатировать, что Map-Info, ArcMap и MapViewer одинаково полезны при разработке картодиаграммы, зато отличаются функциональностью на отдельных этапах редактирования.

Изготовление правильной картодиаграммы требует соответствующих картографических знай. Тогда с помощью программ GIS можно быстро и простым способом сделать картодиаграммы на удовлетворительным уровне, часто с аттракционным графическим оформлением. Программы столь просты в обслуживании, что даже у неопытного пользователя не будет проблем с разработкой карты. К сожалению, в таком случае её качество и методологическая правильность могут быть очень низки, ибо в программах имеется довольно много пробелов и неправильных решений с картографической точки зрения. Существует также много «ловушек», в которые может попасть неопытный редактор карты. В программах нет, к сожалению, ограничений, например, касающихся числа изображаемых элементов структуры. Следовало бы тогда при проектированию картографических инструментов программ GIS учитывать, выработанные годами практики, принципы и картографические конвенции. Тогда эти программы были бы инструментом, позволяющим каждому, даже неопытному пользователю, на визуализацию данных правильным и разборчивым способом.

*Перевод Р. Толстикова*